## **Sviluppo di Interfacce Grafiche in Java**

Università di Roma "La Sapienza"

## **Dalle AWT alle Swing**

- Nel 1996 Sun introduce nel Java il primo package grafico: le **AWT** (Abstract Windows Toolkit)
	- Le classi che mappano i componenti grafici sono scritti in codice nativo e si appoggiavano alle chiamate del sistema operativo
	- Difetti:
		- Occorre limitarsi a considerare *controlli* (tecnicamente *widget*) che sono il "minimo comun denominatore" di tutti i sistemi operativi
		- Appoggiandosi al sistema operativo, l'aspetto grafico può variare sensibilmente in funzione della piattaforma su cui gira la JVM
		- Conclusione: poca portabilità
- Per correggere questi difetti la Sun ha successivamente introdotto le **Swing** in cui i componenti vengono direttamente disegnati dalla JVM
	- Visualizzazione uniforme su ogni piattaforma, ricchezza di componenti

#### **Package**

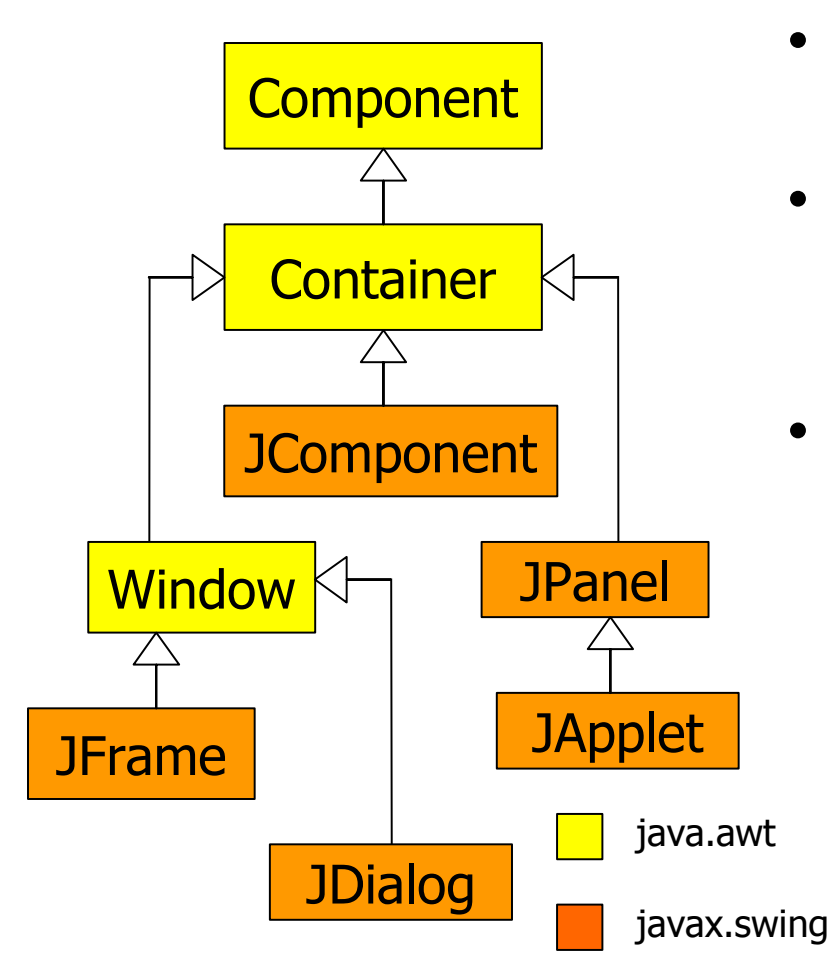

- Gli oggetti grafici Swing derivano da quelli AWT
- I 70 e più controlli Swing derivano per lo più da **JComponent**
- JComponent eredita da **Container**, una sorta di controllo contenitore che offre la possibilità di disporre altri componenti all'interno mediante il metodo:

– void add(Component)

## **I top-level Container**

- I *top-level* **Container** sono i componenti all'interno dei quali si creano le interfacce
	- Noi useremo **JFrame** ma esistono anche JDialog, JApplet, ecc.
- Si può creare un oggetto JFrame usando il costruttore:
	- JFrame([String titoloFinestra])
- JFrame ha una struttura a strati piuttosto complessa. Noi useremo solo il "**pannello** di contenimento". I componenti, infatti, non si aggiungono direttamente al JFrame ma a tale pannello. Il riferimento al "pannello di contenimento" di un JFrame si ottiene attraverso il metodo:
	- Container getContentPane()

Come era da aspettarsi il ContentPane è una istanza di *Container*

### **Esempio**

**級 Prima finestra**  $\Box$   $\times$ import javax.swing.\*; Inizialmente le swing erano import java.awt.\*; **eXtension** delle librerie di Java: per questo si importa **Buona Lezione javax.swing.\*** public class Application (per *backward-compatibility*){ public static void main(String args[]) Aggiunge una etichetta di { testo al ContentPane JFrame win; win = new JFrame("Prima finestra"); Container  $c = win.getContentPlane()$ ; Imposta la dim. della c.add(new JLabel("Buona Lezione")); finestra (di default 0 x 0) win.setSize(200,200); win.setDefaultCloseOperation (JFrame.EXIT ON CLOSE); Imposta il comportamento alla chiusura della finestra win.setVisible(true); } } Rende visibile la finestra **EXIT ON CLOSE** indica che il processo termina alla chiusura della finestra (di default la finestra non viene (di default è nascosta) distrutta ma semplicemente nascosta e il processo non viene terminato)

#### **Estendere JFrame**

```
import javax.swing.*;
import java.awt.*;
```

```
class MyFrame extends JFrame
```

```
{
JLabel jl = new JLabel("Buona 
   Lezione") :
MyFrame() {
 super("Prima finestra");
 Container c = \text{this.getContentPlane}();
 c.add(i);
  this.setSize(200,200);
  this.setDefaultCloseOperation
   (JFrame.EXIT ON CLOSE);
  this.setVisible(true);
```
public class Application

} }

 $\leftarrow$ 

} }

```
public ... main(String args[])
{
   \ldots = new MyFrame();
```
- La soluzione usata nell'esempio precedente non è preferibile perché non sfrutta le potenzialità dell'OO:
	- Non permette l'information hiding dei controlli.
	- Non sfrutta l'incapsulamento mettendo insieme concetti eterogenei e finestre diverse tra loro
		- Nel caso limite il *main* contiene le definizione di tutte le finestre del programma

Meglio una classe per ogni finestra

## **I Layout Manager**

• In molti Container i controlli sono inseriti da sinistra verso destra come su una riga ideale  $\Box$  può non essere sempre la politica della GUI desiderata

– Per superare questo problema è nato il concetto di Gestore di Layout

- Un **Layout Manager** è una politica di posizionamento dei componenti in un *Container*. Ogni Container ha un *Layout Manager*
	- Un gestore di layout è una qualsiasi classe che implementa *LayoutManager* (**interfaccia** definita nel package **java.awt**)
	- Ogni qualvolta occorre ridimensionare o dimensionare la prima volta un Container viene richiamato il Gestore di Layout.
- Per impostare un certo Layout per un Container si usa il metodo
	- void setLayout(LayoutManager)

### **FlowLayout**

```
public class MyFrame extends JFrame {
  JButton uno=new JButton("Uno");
  ...
  JButton cinque = new JButton("Cinque");
  public MyFrame() {
   super("Flow Layout");
   Container c = \text{this.getContentPlane}();
   c.setLayout(new FlowLayout());
   c.add(uno);
   ...
   c.add(cinque);
   setSize(300,100);
   setVisible(true);
  }
}
```
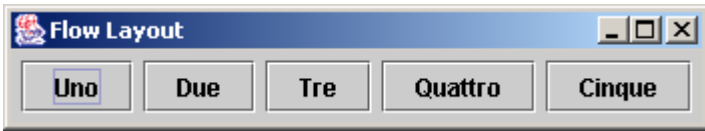

- I componenti sono inseriti in ipotetiche "righe" da sinistra verso destra.
	- Quando un componente non entra in una riga viene posizionato nella riga successiva
- Costruttore:

FlowLayout([int allin])

Specifica l'allineamento dei controlli su una riga: **FlowLayout.LEFT FlowLayout.CENTER** (Default) **FlowLayout.RIGHT**

### **FlowLayout**

```
public class MyFrame extends JFrame {
  JButton uno=new JButton("Uno");
  ...
  JButton cinque = new JButton("Cinque");
  public MyFrame() {
   super("Flow Layout");
   Container c = \text{this.getContentPlane}();
   c.setLayout(new FlowLayout());
   c.add(uno);
   ...
   c.add(cinque);
   setSize(300,100);
   setVisible(true);
  }
}
```
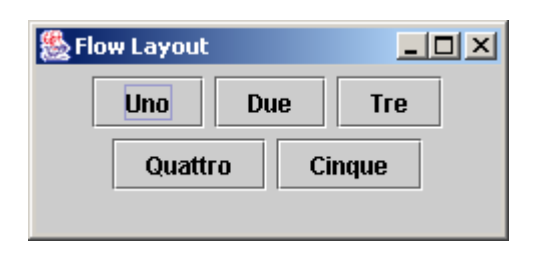

- I componenti sono inseriti in ipotetiche "righe" da sinistra verso destra.
	- Quando un componente non entra in una riga viene posizionato nella riga successiva
- Costruttore:

FlowLayout([int allin])

Specifica l'allineamento dei controlli su una riga: **FlowLayout.LEFT FlowLayout.CENTER** (Default) **FlowLayout.RIGHT**

## **GridLayout**

```
public class MyFrame extends JFrame
{
  public MyFrame() {
   super("Grid Layout");
   Container c = \text{this.getContentPane}();
   c.setLayout(new GridLayout(4,4));
   for(int i = 0; i < 15; i + 1)
     c.add(new JButton(String.valueOf(i));
   setSize(300,300);
   setVisible(true);
  }
```
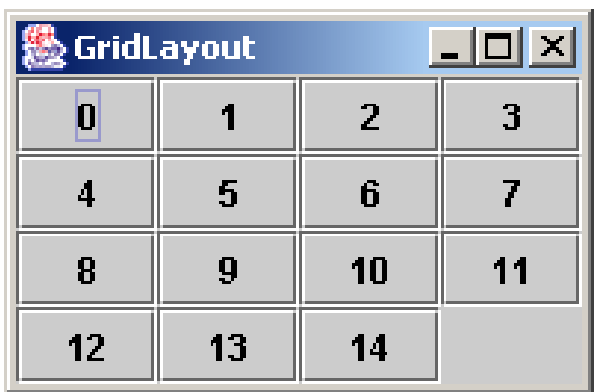

}

- Il Container viene suddiviso in una griglia di celle di uguali dimensioni
	- Diversamente dal FlowLayout, i componenti all'interno della griglia assumono tutti la stessa dimensione
- La dimensione della griglia viene impostata dal costruttore:
	- GridLayout(int r, int c)

#### **BorderLayout**

```
public class MyFrame extends JFrame {
   JButton nord = new JButton("Nord");
 ...
   public MyFrame() {
    super("Border Layout");
   Container c = \text{this.getContentPane}();
   c.setLayout(new BorderLayout());
   c.add(nord,BorderLayout.NORTH);
   c.add(centro,BorderLayout.CENTER);
   c.add(est,BorderLayout,EAST);
   c.add(ovest,BorderLayout.WEST);
   c.add(sud,BorderLayout.SOUTH);
    setSize(300,300); setVisible(true);
```
 } }

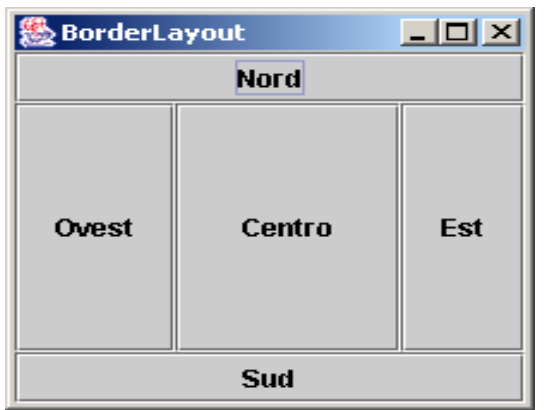

• Il Container è suddiviso in cinque aree a croce

- Se un'area non viene riempita, le altre si estendono fino a riempirla
- Ogni area può contenere un solo componente
	- Un secondo componente sostituisce il primo
- L'aggiunta dei componenti è realizzata con il metodo:

– void add(Component,String)

Specifica la posizione in cui si intende aggiungere: **BorderLayout.CENTER, BorderLayout.NORTH, BorderLayout.SUD, BorderLayout.EAST, BorderLayout.WEST**

#### **BorderLayout**

```
public class MyFrame extends JFrame {
   JButton nord = new JButton("Nord");
 ...
   public MyFrame() {
   super("Border Layout");
   Container c = \text{this.getContentPlane}();
   c.setLayout(new BorderLayout());
   c.add(nord,BorderLayout.NORTH);
   c.add(centro,BorderLayout.CENTER);
   c.add(est,BorderLayout,EAST);
   c.add(ovest,BorderLayout.WEST);
   c.add(sud,BorderLayout.SOUTH);
   setSize(300,300); setVisible(true);
 }
```
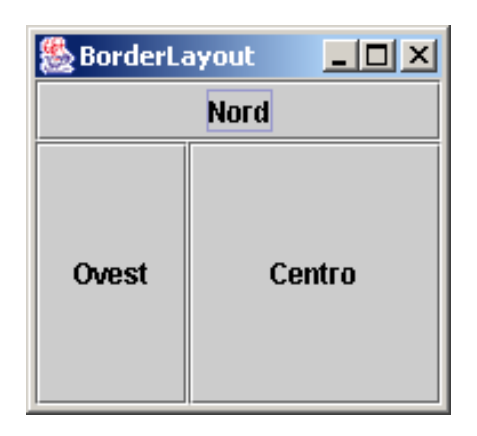

}

• Il Container è suddiviso in cinque aree a croce

- Se un'area non viene riempita, le altre si estendono fino a riempirla
- Ogni area può contenere un solo componente
	- Un secondo componente sostituisce il primo
- L'aggiunta dei componenti è realizzata con il metodo:

– void add(Component,String)

Specifica la posizione in cui si intende aggiungere: **BorderLayout.CENTER, BorderLayout.NORTH, BorderLayout.SUD, BorderLayout.EAST, BorderLayout.WEST**

#### **Gerarchia di Contenimento**

- La maggior parte delle finestre non possono essere realizzate con un solo Layout (e Container)
	- In casi come quello in figura occorre predisporre più Container, uno per ogni zona che ha un layout differente
	- La lastra dei contenuti è il Container principale ed altri Container si possono aggiungere come **JPanel** da usare come contenitori per componenti.
	- I JPanel, essendo *JComponent,* possono essere aggiunti a ContentPane

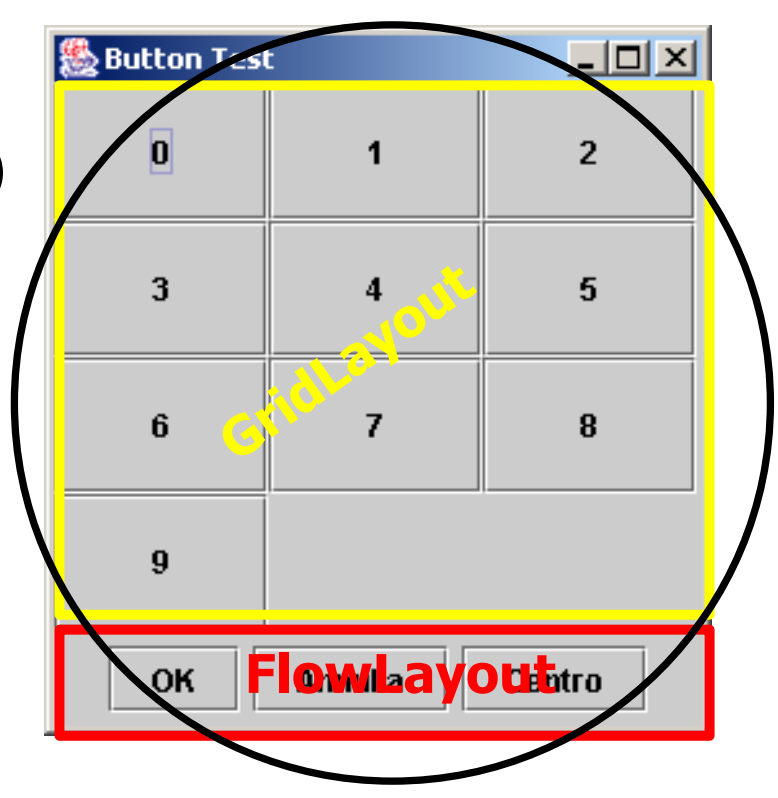

**BorderLayout**

scatole cinesi. Il numero di soluzioni diverse sono praticamente infinite. La forza di questa soluzione è data dall'alta modularità: è possibile usare un layout per il pannello interno e un altro layout per il *ContentPane*. Il pannello interno verrà inserito nella finestra coerentemente con il layout della lastra dei contenuti. Inoltre nei pannelli interni se ne possono inserire altri con loro layout e così via, come nel gioco delle

## **Progettazione della GUI**

- Approccio Top-Down: si parte dai componenti più esterni procedendo via via verso quelli più interni
	- 1. Si assegna un Layout Manager al *JFrame* per suddividere l'area in zone più piccole
	- 2. Per ogni area a disposizione si crea un *JPanel*
		- Ogni pannello può ricorrere ad un Layout differente
	- 3. Ogni pannello può essere sviluppato creando all'interno altri pannelli e/o inserendo direttamente i controlli

#### Il risultato della progettazione può essere rappresentato con un albero della GUI

- Ogni componente è rappresentato da un nodo i cui i figli sono i componenti contenuti all'interno e il padre è il componente che lo contiene
- Realizzazione Bottom-Up: si realizzano prima i componenti atomici, risalendo attraverso i Container fino al "pannello dei contenuti" del JFrame

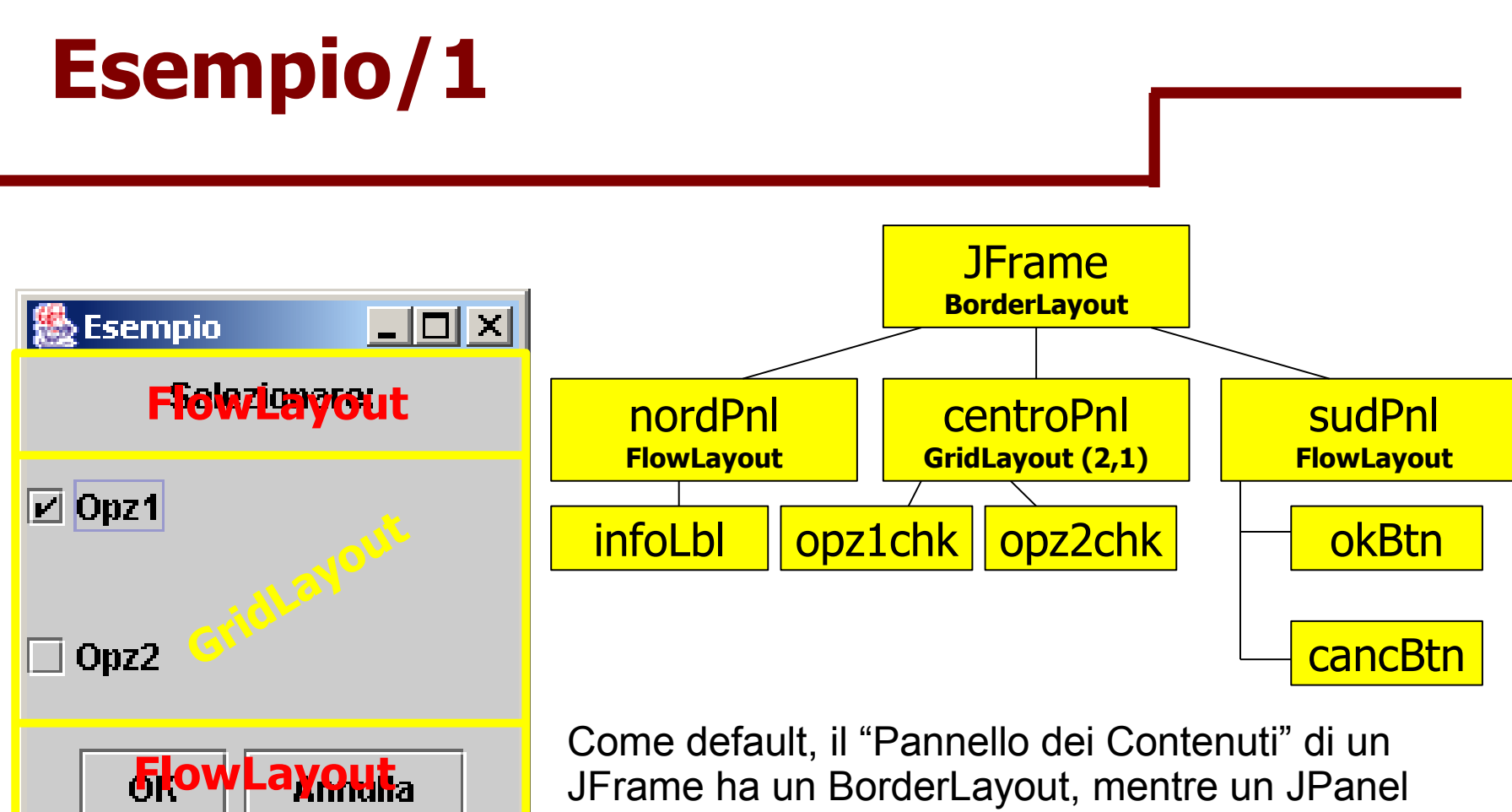

ha un FlowLayout con allineamento centrale

Occorre modificare sono il LayoutManager del *centroPnl*

### **Esempio/2**

 $\{$ 

public class MyFrame extends JFrame

JPanel nordPnl = new JPanel(); JPanel centroPnl = new JPanel(); JPanel sudPnl = new JPanel(); JLabel infoLbl = new Label("Selezionare:"); JCheckBox  $opz1Chk = new JCheckBox("Opz1")$ ; JCheckBox  $opz2Chk = new JCheckBox("Opz2")$ ; JButton okBtn=new JButton("OK"); JButton cancBtn=new JButton("Annulla");

## **Esempio/3**

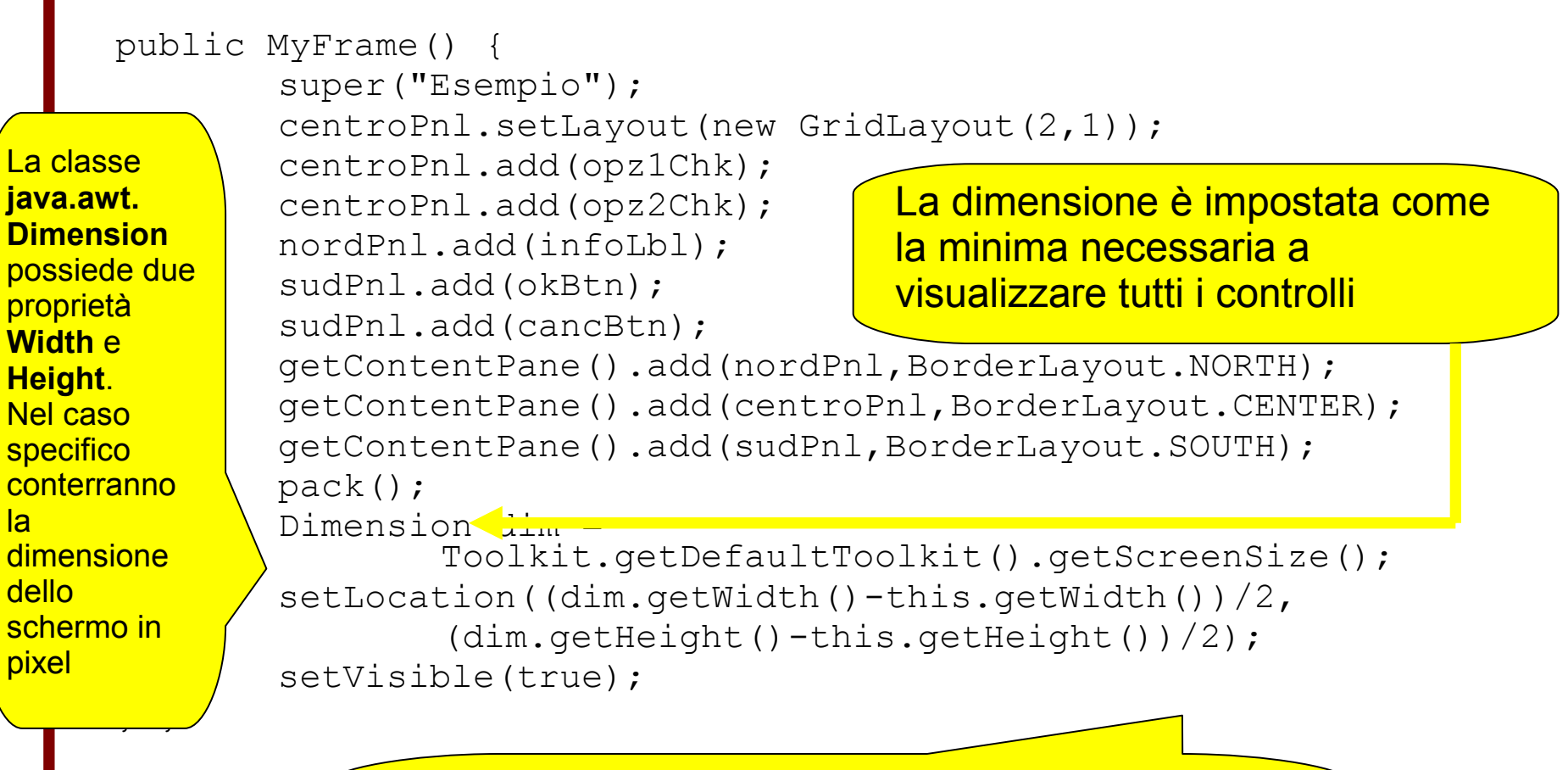

Sposta la finestra al centro dello schermo con il  $metodo$  setLocation(int x, int y) dove x, y sono le coordinate dell'angolo in alto a sinistra

## **Differenze di layout /1**

#### Tendenzialmente, **GridLayout** estende i widget su tutta l'area disponibile

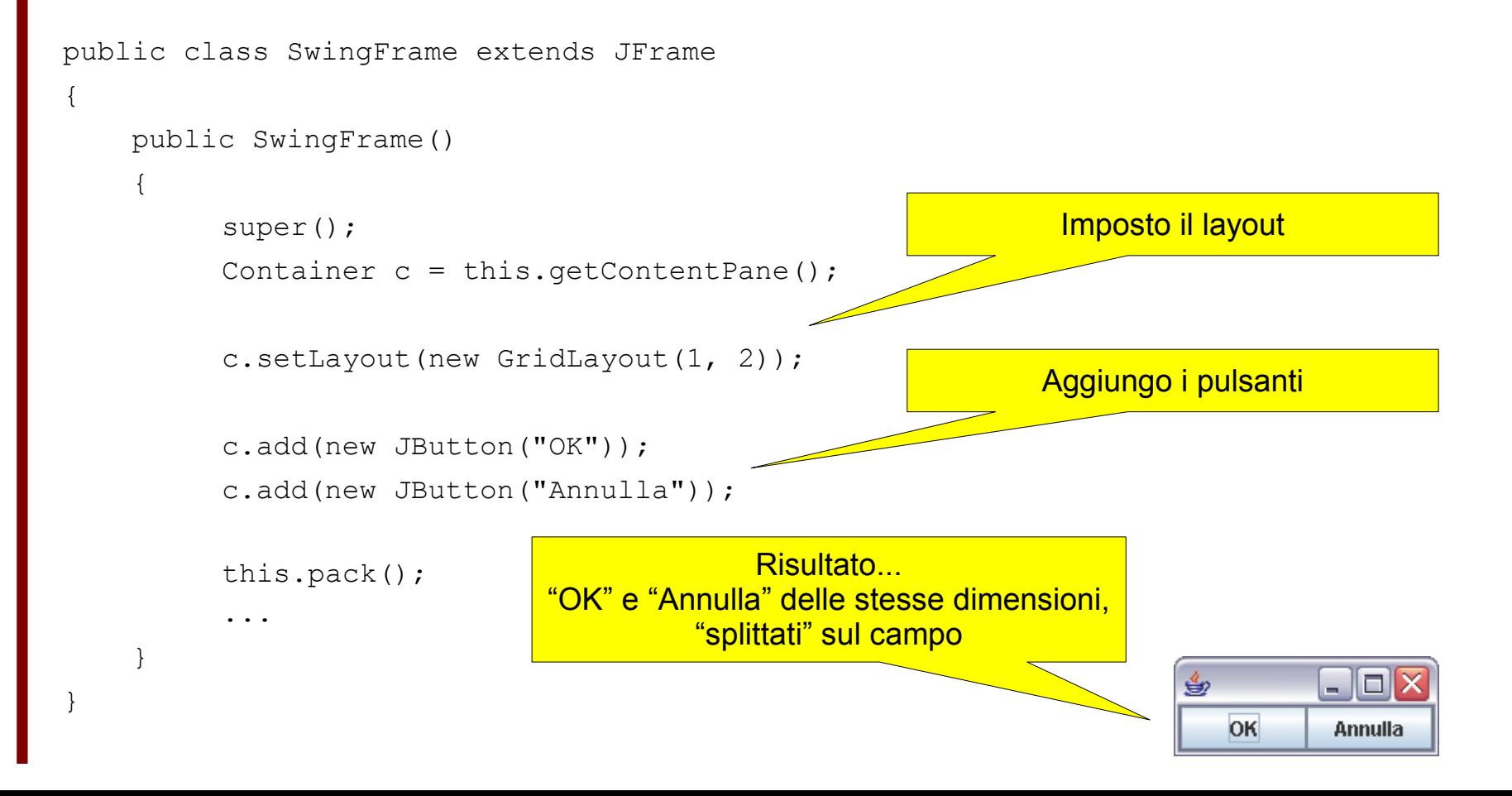

## **Differenze di layout /2**

Se associamo ad ogni *widget* un proprio *pannello*, non vengono alterate le sue dimensioni per adattarle al *Container* più esterno!

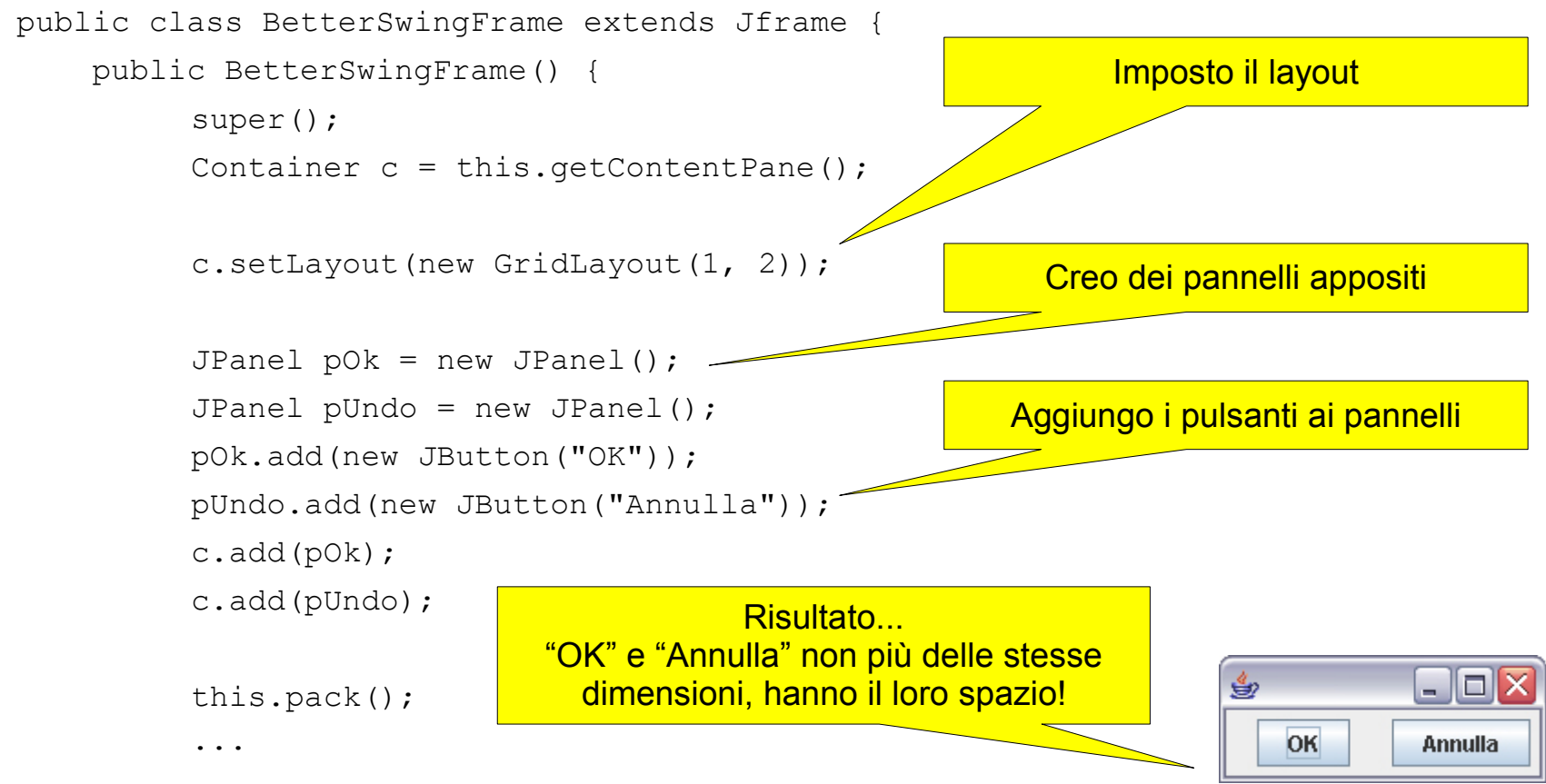

## **Caselle di Controllo**

- Una checkbox (o casella di controllo) è un controllo grafico che alterna due stati: selezionato/non selezionato
	- $-$  In Java una checkbox è un oggetto della classe JCheckBox
	- Si costruisce fornendo il nome nel costruttore ed eventualmente lo stato iniziale: JCheckBox(String nome, [boolean stato])
	- È possibile conoscerne lo stato invocando il metodo della classe: boolean isSelected() che restituisce *true* se la casella di controllo è selezionata, *false* altrimenti
- È utilizzato in contesti in cui si vuole lasciare l'utente nella possibilità di scegliere una o più opzioni in un insieme (eventualmente formato da un solo elemento)
	- Le caselle di controllo quando selezionate contengono tipicamente un segno di spunta

# **I Menu/1**

- Permettono di accedere ad un gran numero di azioni in uno spazio ridotto, organizzato gerarchicamente
- Un menu è caratterizzato da 3 elementi:
	- 1. Una sola barra dei menu che contiene gli elementi dei menu
		- In Java questo componente è un oggetto della classe *JMenuBar*
		- Una *JMenuBar* si crea a partire dal costruttore senza parametri
		- Una *JMenuBar* per una finestra si imposta attraverso il metodo della classe JFrame: void setJMenuBar (JMenuBar)
	- 2. Uno o più menu. Ogni menu può a sua volta contenere un sottomenu
		- In Java questo componente è un oggetto della classe *JMenu*
		- Un *JMenu* si può creare a partire dal costruttore: JMenu(String nomeMenu)
		- È possibile aggiungerne uno alla MenuBar con il metodo della classe *JMenuBar*: void add(JMenuBar)
		- È possibile aggiungere un sottomenu ad un menu con il metodo della classe *JMenu*: void add(JMenu)

## **I Menu/2**

...

```
public class MyFrame extends JFrame {
        JMenuBar bar = new JMenuBar();
        JMenu fileMnu = new JMenu("File");
         JMenu editMnu = new JMenu("Edit");
        JMenu moveMnu = new JMenu("Move");
public MyFrame() {
     ...
        setJMenuBar(bar);
        bar.add(fileMnu);
        bar.add(editMnu);
        editMnu.add(moveMnu);
        editMnu.add(new JMenuItem("Random"));
        moveMnu.add(new JMenuItem("Up"));
        moveMnu.add(new JMenuItem("Down"));
```
- 1. Un certo numero di voci contenute nei Menu
	- In Java ogni voce del menu è una istanza della classe *JMenuItem*
	- Un *JMenuItem* si può creare a partire dal costruttore: JMenuItem(String nomeVoce)
	- È possibile aggiungere una voce ad un menu con il metodo della classe *JMenu*: void add(JMenuItem)

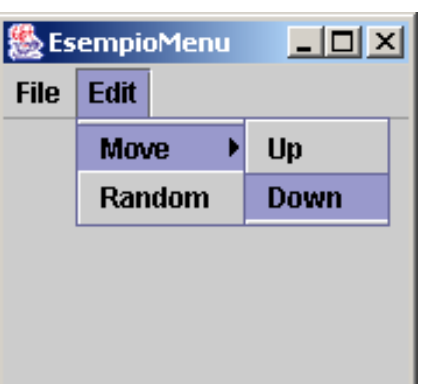

## **Gestione degli Eventi/1**

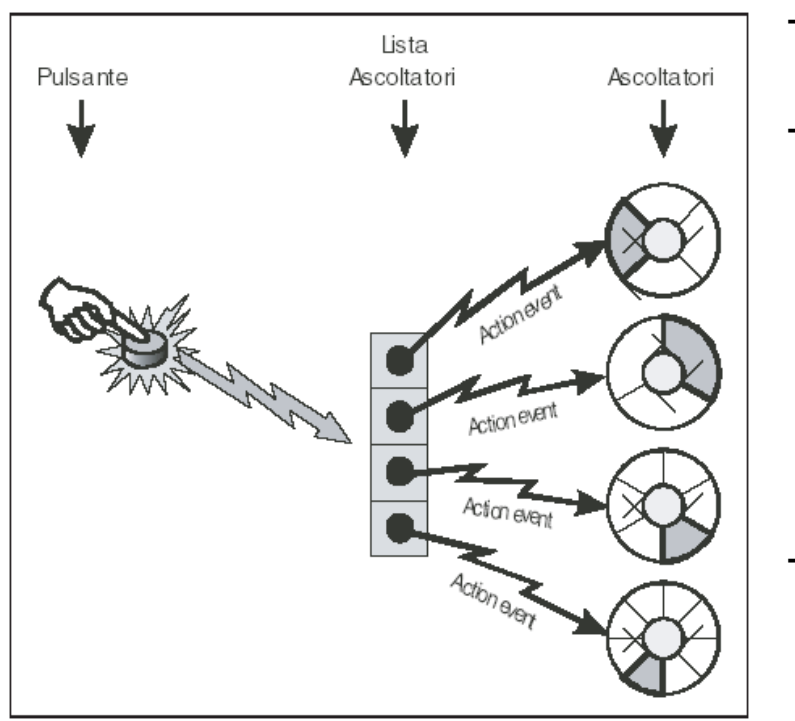

- In Java ogni componente è predisposto ad essere sollecitato dall'utente
- Le interazioni generano *eventi* su un controllo il quale si limita a *delegare* a un *ascoltatore* l'azione da svolgere (*Event Delegation*)
	- Per esempio un pulsante *non sa* cosa avverrà alla sua pressione: si limita a *notificare* ai propri ascoltatori che l'evento che attendevano è avvenuto. Saranno questi a provvedere a produrre un effetto
- Ogni componente può avere più ascoltatori per un determinato evento o per eventi differenti
- È possibile *installare* uno stesso ascoltatore su più componenti anche diversi
	- Questo ovviamente se entrambi i componenti possono gestire l'evento
	- Questo operazione è frequente: si pensi alle voci di un menu che vengono replicate su una toolbar per un più facile accesso ad alcune funzionalità frequenti

## **Gestione degli Eventi/2**

#### Implementare un ascoltatore coinvolge 3 classi:

- *1. La classe dell'ascoltatore* che implementa una particolare interfaccia del tipo *XXX*Listener tipica degli eventi di una certa classe
	- I metodi dell'interfaccia che la classe dell'ascoltatore implementa contengono il codice eseguito allo scatenarsi degli eventi di una classe che l'ascoltatore intercetta
- *2. La classe evento* che contiene le informazioni riguardanti le caratteristiche dell'evento generato.
	- Gli oggetti di questa classe sono istanziati direttamente dai componenti che notificano eventi agli ascoltatori
	- Formalmente sono parametri di input dei metodi dell'interfaccia implementata dall'ascoltatore
	- Possono essere utilizzati per modificare il comportamento dell'ascoltatore in base alle informazioni sull'evento scatenato
- *3. L'origine dell'evento* cioè il componente che scatena l'evento per cui si vuole "installare" l'ascoltatore
	- È possibile installare un ascoltatore per un componente col metodo: addXXXListener(XXXListener)

## **Esempio: MouseListener /1**

#### L'interfaccia MouseListener si occupa di intercettare gli eventi associati al mouse

#### public interface MouseListener

void mouseClicked(MouseEvent e); void mouseEntered(MouseEvent e); void mouseExited (MouseEvent e); void mousePressed(MouseEvent e); void mouseReleased(MouseEvent e); }

Metodo invocato quando si clicca sul componente dove il listener è installato

Metodo invocato quando il mouse entra sul comp.

- I metodi int getX() e int getY() di MouseEvent permettono di ottenere le coordinate del mouse allo scatenarsi dell'evento
- Il metodo int getModifiers() permette di determinare quale bottone è stato premuto

Metodo invocato quando si preme il mouse

Metodo invocato quando si rilascia il mouse

```
Esempio: MouseListener /2
import java.awt.event.*;
public class MouseSpy implements MouseListener
   { public void mouseClicked(MouseEvent e) {
         System.out.println("Click su ("+e.getX()+","+e.getY()+")");
   }
   public void mousePressed(MouseEvent e) {
         ….out.println("Premuto su ("+e.getX()+","+e.getY()+")");
   }
   public void mouseReleased(MouseEvent e) {
         ….out.println("Rilasciato su ("+e.getX()+","+e.getY()+")")
   }
   public void mouseEntered(MouseEvent e) {}
   public void mouseExited(MouseEvent e) {}
}
public class MyFrame extends JFrame
{
   public MyFrame()
   {
         super("MouseTest");
         this.addMouseListener(new MouseSpy());
         setSize(200,200);
         setVisible(true);
   } }
                                                    Quando il mouse entra o
                                                    nella finestra viene
                                                    eseguito questo metodo
                                                    vuoto. Quindi è come se
                                                    l'evento non venisse
                                                    gestito
                                                  Il package java.awt.event
                                                  si occupa degli eventi
```
# **Ascoltatori più Importanti**

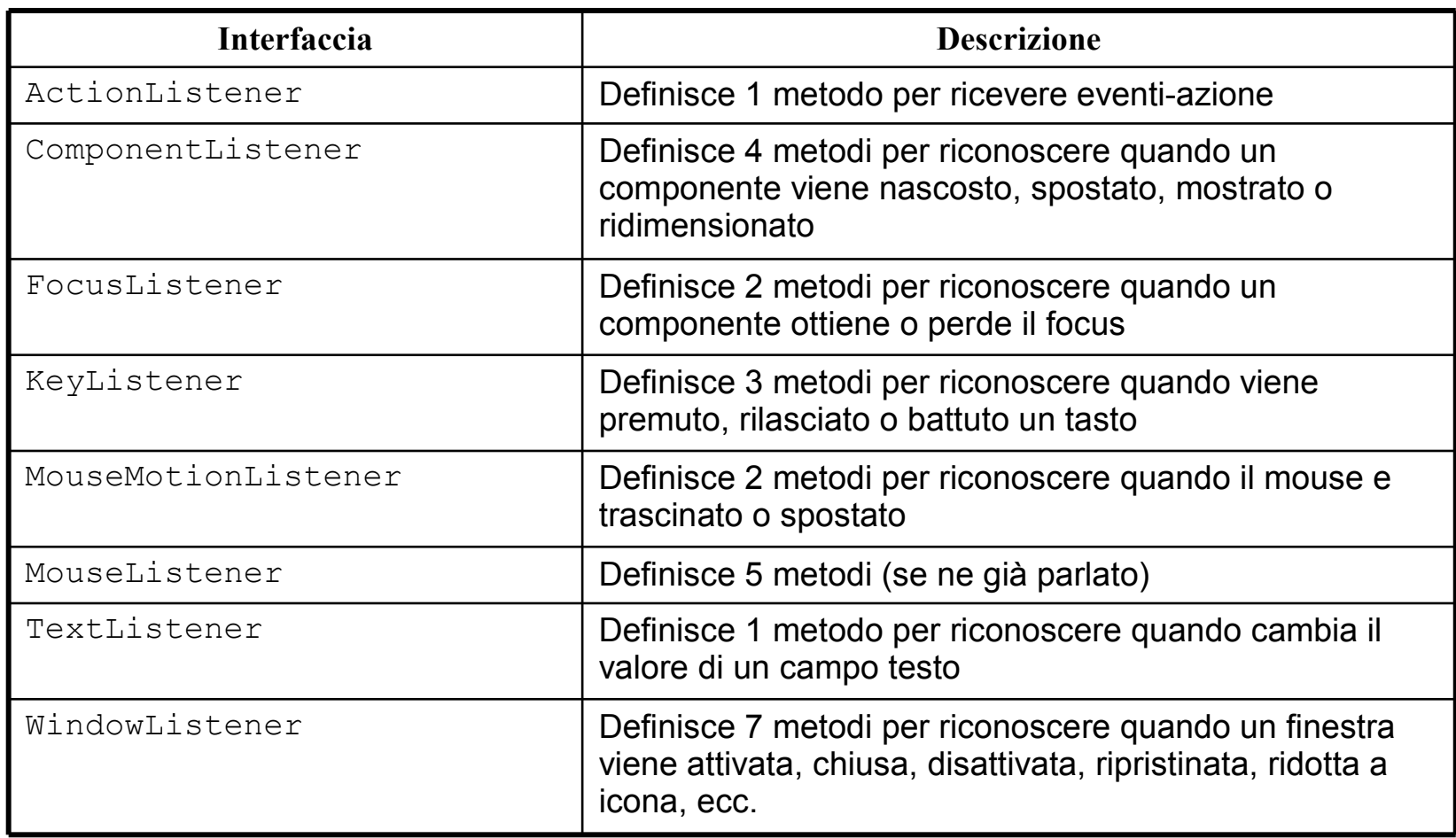

## **Gli Eventi Azione**

- Tutti i componenti Swing generano eventi che possono essere catturati da un *actionListener*
	- I seguenti eventi ad esempio notificano un evento azione:
		- Quando si premere **INVIO** in un campo di testo
		- Quando si seleziona una checkbox, un radioButton o una voce in un ComboBox
		- Quando si seleziona una voce di un menu o si clicca su un bottone
	- È possibile installare uno stesso ascoltatore, ad esempio, per un bottone della toolbar e una voce di menu
		- Il vantaggio risiede nel fatto che sia la voce del menu che il bottone hanno lo stesso ascoltatore (invece che due ascoltatori separati che fanno la stessa cosa)
- L'interfaccia di un *actionListener* è definita:

```
public interface ActionListener
{
       public void actionPerformed(ActionEvent ae);
}
```
#### **Esempio**

```
%Flow Layout
                                                                             -101 \timespublic class MyFrame extends JFrame {
  JButton uno = new JButton("Uno");
                                                                           Tre
                                                               Uno
                                                                     Due
  ...
                                                                Quattro
                                                                        Cinque
  JButton cinque = new JButton("Cinque");
  Ascoltatore listener = new Ascoltatore();
  public MyFrame() {
                                                                                 \vert x \vertMessaggio
          ...
                                                               È stato premuto Uno
         Container c = this.getContentPlane();
         c.add(uno);
                                                                     OKuno.addActionListener(listener);
          ...
                                                             Il metodo Object
         c.add(cinque);
         cinque.addActionListener(listener);
                                                             getSource() restituisce
} }
                                                             il riferimento all'oggetto
                                                             che ha generato l'eventopublic class Ascoltatore implements ActionListener {
         public void actionPerformed(ActionEvent event) {
            JButton b = (JButton) event.getSource();
            JOptionPane.showMessageDialog(null,
                   "È stato premuto"+b.getText());
         } }
```
#### **Esempio**

**級 Esempio** 

Premi

- Scrivere un listener che alla pressione del bottone mostri il contenuto della JTextField
- L'ascoltatore deve aver accesso al riferimento a quel JTextField di quella particolare istanza di *MyFrame*
	- Tuttavia la classe ActionEvent permette di accedere solo all' oggetto che ha scatenato l'evento

 $\Box$   $\times$ 

```
public class MyFrame extends JFrame {
  JPanel centro = new JPanel();
  JPanel sud = new JPanel();
  JTextField txt = new JTextField(20);JButton button = new JButton("Premi");
   public MyFrame() {
     super("Esempio");
     centro.add(txt);
     sud.add(button);
     getContentPane().add
       (centro,BorderLayout.CENTER);
     getContentPane().add
       (sud,BorderLayout.SOUTH);
     button.addActionListener(new 
      Listen());
 ... 
 } 
}
class Listen implements ActionListener
{
   void actionPerformed(ActionEvent e)
\{JTextField text = new JTextField();
    JOptionPane.showMessageD
      null, text.getText())
 }
}
```
**Errore!** Questo è un altro JTextField!

## **Soluzione/1**

}

}

```
public class MyFrame extends JFrame {
  JPanel centro = new JPanel();
  JPanel sud = new JPanel();
  JTextField txt = new JTextField(20);
  JButton button = new JButton("Premi");
  public MyFrame() {
    super("Esempio");
    centro.add(txt);
    sud.add(button);
    getContentPane().add
      (centro,BorderLayout.CENTER);
    getContentPane().add
      (sud,BorderLayout.SOUTH);
    button.addActionListener(new
      Listen());
    ...
  }
  class Listen implements ActionListener
  { void actionPerformed(ActionEvent e) {
      JTextField text = txt;
      JOptionPane.showMessageDialog(
        null, text.getText());
    }
```
• Si può utilizzare una classe interna come *ActionListener*

 $\subset$ 

nic  $\boldsymbol{\omega}$ 

 $\frac{\mathsf{C}}{\mathsf{D}}$ ທ ທ ወ ወ

s t e r n

 $\boldsymbol{\omega}$ 

- Una classe interna è definita all'interno di un'altra classe
- I metodi della classe interna possono accedere alle variabili d'istanza della classe esterna (eventualmente anche a quelli privati!)
- Questa tecnica è accettabile se l'ascoltatore "fa poco" altrimenti la classe cresce sensibilmente in dimensioni
	- Si accorpano due classi che rappresentano due aspetti concettualmente diversi

## **Soluzione/2**

```
public class MyFrame extends JFrame {
  JPanel centro = new JPanel();
  JPanel sud = new JPanel();
  JTextField txt = new JTextField(20);JButton button = new JButton("Premi");
  public MyFrame() {
    ...
    sud.add(button);
    button.addActionListener(new
      Listen(this));
    ...
} }
class Listen implements ActionListener
{
 MyFrame finestra;
  public Listen(MyFrame frame) {
    finestra=frame;
  }
  void actionPerformed(ActionEvent e)
  {
    JTextField text = finestra.txt;
    JOptionPane.showMessageDialog(
      null,text.getText());
  }
}
```
- Si può progettare l'ascoltatore prevedendo un costruttore che prende in ingresso il riferimento alla finestra contenente il bottone
	- Il riferimento alla finestra, parametro del costruttore, viene memorizzato con una variabile d'istanza
	- La classe comunque resta esterna ma può accedere a tutti gli oggetti della finestra (a patto che questi non siano privati)

- Nella pratica è improponibile prevedere una classe *actionListener* per ogni bottone, voce del menu, ecc…
	- Un'applicazione, ad esempio, con 5 finestre, ognuna con 5 bottoni ed una anche con 3 menu di 4 opzioni ciascuno, avrebbe 37 classi solo per gestire la pressione dei bottoni o della voci del menu!
- Conviene prevedere, per quanto sia possibile, pochi ascoltatori *actionListener*, ognuno di essi installato su molti bottoni del JFrame o su molte voci del menu
	- I componenti condividono lo stesso metodo actionPerformed che, quindi, deve essere in grado di "capire" quale controllo ha generato l'evento per poter scegliere che "comportamento" adottare
	- "Capire chi" ha generato l'evento può essere fatto in due modi:
		- 1. Utilizzando il metodo getSource e le classi interne
		- 2. Utilizzando la proprietà stringa actionCommand, implementata per ogni componente, che permette di associare una stringa identificativa ad ogni componente che scatena un evento azione

```
public class MyFrame extends JFrame {
                                                           熱 EsempioMenu
                                                                        ...
                                                               Edit |
                                                           File |
  JMenuItem UpOpt = new JMenuItem("Up");
  JMenuItem DownOpt = new JMenuItem("Down");
                                                               Move
                                                                       Up
  JMenuItem RandomOpt = new JMenuItem ("Random");
                                                               Random
                                                                       Down
  Listener ascoltatore = new Listener();
  public MyFrame() {
      ...
      UpOpt.addActionListener(ascoltatore);
      DownOpt.addActionListener(ascoltatore);
      RandomOpt.addActionListener(ascoltatore);
      ... }
  class Listener implements ActionListener {
     public void actionPerformed(ActionEvent e) {
                                                        Se src==UpOpt significa
         Object src = e.getSource();
                                                        che è il componente che
         if (src == UpOpt)
                                                         ha scatenato l'evento è la
         { codice della voce del menu Up }
                                                        voce del menu Up
         else if (src == DownOpt)
            { codice della voce del menu Down }
                                                        Se src==RandomOpt
         else if (src == RandomOpt)
            { codice della voce del menu Random }
                                                        significa che è il
     }
                                                        componente che ha
  }
                                                        scatenato l'evento è la
}
                                                        voce del menu Random
```

```
public class MyFrame extends JFrame {
  ...
  JMenuItem UpOpt = new JMenuItem("Up");
  JMenuItem DownOpt = new JMenuItem("Down");
  JMenuItem RandomOpt = new JMenuItem ("Random");
  Listener ascolt = new Listener();
 public MyFrame() {
      ...
      UpOpt.addActionListener(ascolt);
      UpOpt.setActionCommand(ascolt.UPOPT);
      DownOpt.addActionListener(ascolt);
      DownOpt.setActionCommand(ascolt.DOWNOPT);
      RandomOpt.addActionListener(ascolt);
RandomOpt.setActionListener(ascolt.RANDOMOPT)
      ...
  }
}
```
- Quando si usano classi esterne, è possibile "capire" il componente che ha notificato l'evento associando ai diversi componenti un diverso valore della proprietà *actionCommand*
	- Nell'esempio i possibili diversi valori sono memorizzati come costanti della classe ascoltatore Listener
- Il metodo actionPerformed dell'*actionListener* legge il valore della proprietà *actionCommand* del componente che ha notificato l'evento e, in funzione del valore letto, sceglie la porzione di codice da eseguire
	- Associando lo stesso valore all'*actionCommand* di due componenti gestiti dallo stesso ascoltatore, questi gestiranno l'evento azione nello stesso modo

public class Listener implements ActionListener

{

}

{ ... }

```
public final static String UPOPT = "up";
public final static String DOWNOPT = "down";
public final static String
                     RANDOMOPT = "random";public void actionPerformed(ActionEvent e)
{
   String com = e.getActionCommand();
   if (com == UPOPT)
     upOpt();
   else if (src == DOWNOPT)
     downOpt();
   else if (src == RANDOMOPT)
     randomOpt();
}
private void upOpt()
{ ... }
private void randomOpt()
  { ... }
private void downOpt()
```
Le costanti *actionCommand*

- Il metodo comune che legge il valore dell'*actionCommand* del
- componente notificatore e, in funzione del valore letto, esegue un metodo diverso specifico del componente

I metodi privati specifici di ogni componente

## **Per saperne di più...**

Le **Swing** sono un ottimo motivo per cominciare ad usare a fondo la **documentazione** e i **tutorial** di Java forniti dalla **Sun**!

Esistono svariati **costruttori** per JFrame, JPanel, JButton... con *sideeffect* sul widget o sulla finestra differenti, con possibilità di *customizzazione* sempre crescente!

Inoltre, esistono anche molti altri widget:

- **JTextArea**: aree di inserimento testo
- **JFileChooser**: tipica finestra di selezione file ("Apri", "Salva"...)
- **JSlider**: cursori di selezione
- ...

come molti altri **Layout Manager** e **Pannelli** (es. **JTabbedPane**).

Trattare il tutto in una qualunque dispensa o libro sarebbe lungo, macchinoso e... non terrebbe conto della continua evoluzione del campo! Dunque? Buona lettura!!

<http://java.sun.com/docs/books/tutorial/uiswing/TOC.html#components>